# **[Przewodnik użytkownika](https://support.edokumenty.eu/trac/wiki/UserGuide) > Obsługa dokumentów typu Delegacja oraz Zaliczka**

### **Menu**

- 1. [Delegacja](https://support.edokumenty.eu/trac/wiki/UserGuide/Others/DelegationsAndPrepayments#delegacja)
- 2. [Koszty podróży](https://support.edokumenty.eu/trac/wiki/UserGuide/Others/DelegationsAndPrepayments#koszty_podrozy)

System eDokumenty od wersji numer 3.8.31-beta obsługuje dokumenty typu Delegacja oraz Zaliczka. Proces ten jest obsługiwany przez procedurę *DELEGACJA KRAJOWA*, która dzieli się na kilka etapów:

- wypełnienie wniosku,
- oszacowanie wniosku i rejestracja kosztów,
- akceptacja kierownika,
- akceptacja szefa,
- rozliczenie delegacji.

### **Delegacja**

Pierwszym krokiem w procesie jest wypełnienie wniosku delegacji. Formularz delegacji składa się z podstawowych pól jak pokazano na rysunku poniżej:

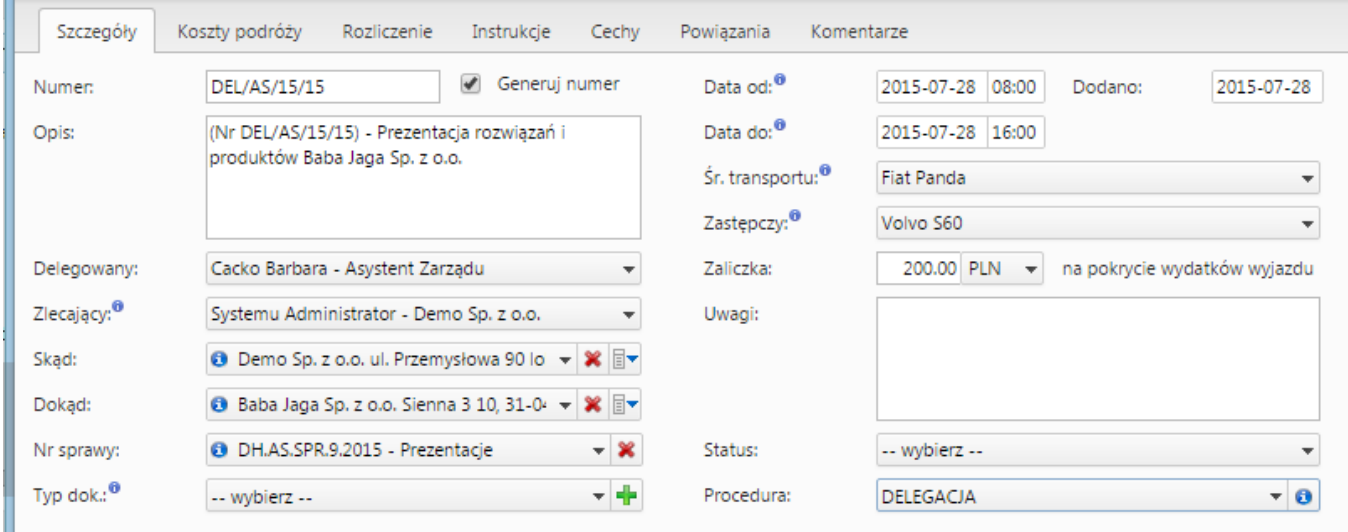

### (*Delegacja*)

Po wypełnieniu formularzu oraz zapisaniu pojawiają się dodatkowe zakładki:

- Koszty podróży
- Rozliczenie

W tym momencie możemy zakończyć pierwszy etap procedury - *Wypełnienie wniosku*klikając zaakceptuj.

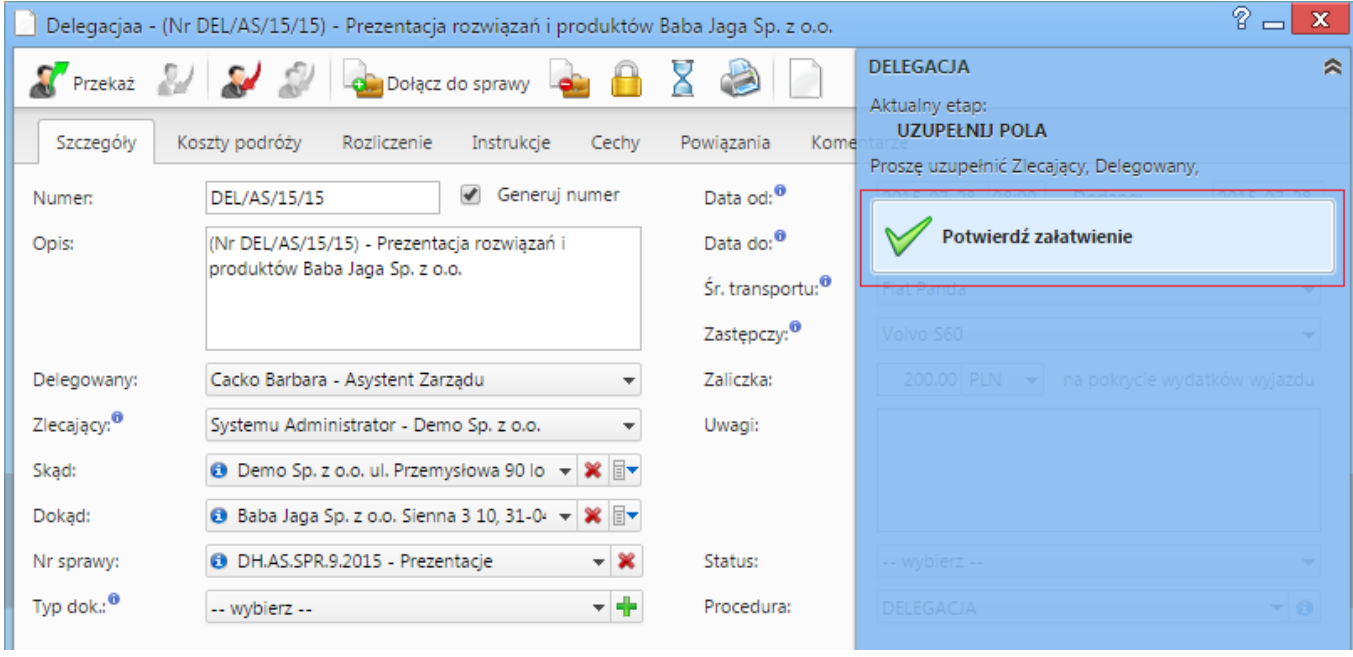

(*Akceptacja wypełnionego wniosku*)

Po zaakceptowaniu wypełnienia wniosku pojawia się informacja, iż etap ten jest zakończony:

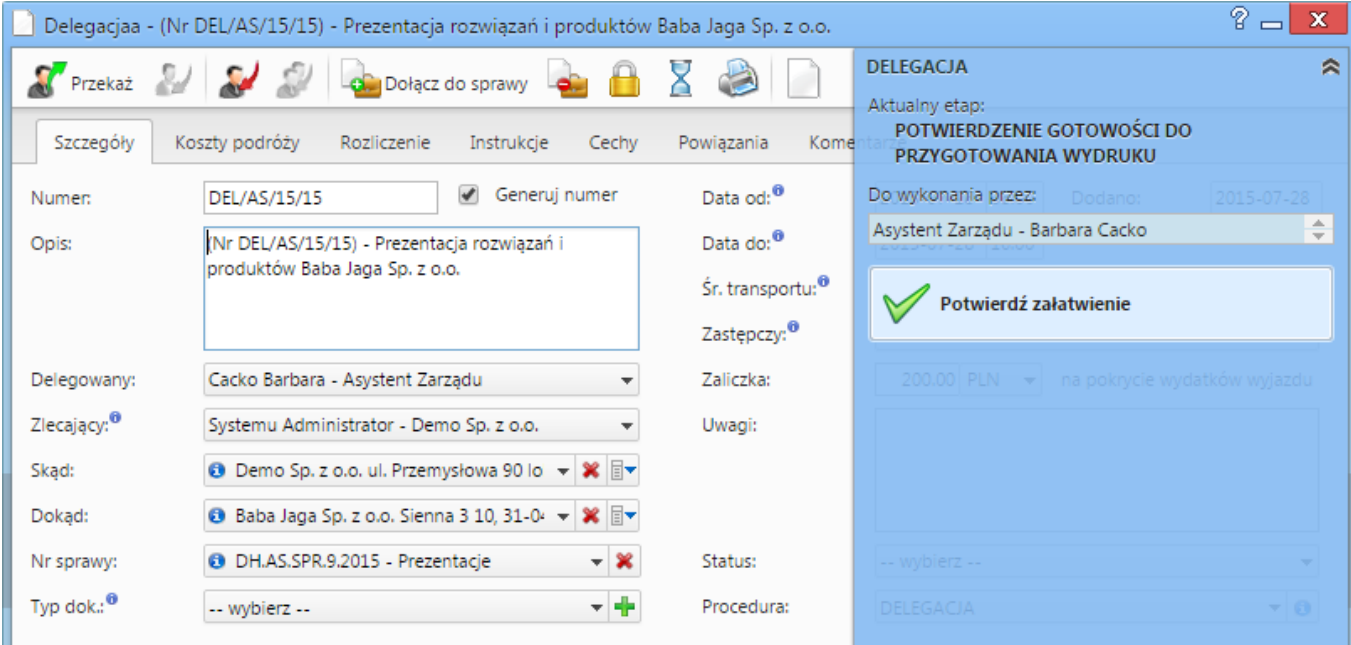

### (*Wypełniony wniosek*)

Wniosek przechodzi do następnego etapu, jakim jest oszacowanie wniosku i rejestracja kosztów.

### *Przejdź do [menu](https://support.edokumenty.eu/trac/wiki/UserGuide/Others/DelegationsAndPrepayments#tytul)*

### **Koszty podróży**

Następnym etapem jest oszacowanie i rejestracja kosztów podróży. W ramach zakładki Koszty podróży możemy zarejestrować wszystkie odbyte podróże w ramach danej delegacji oraz wpisać koszty tych podróży, które posłużą do rozliczenia delegacji:

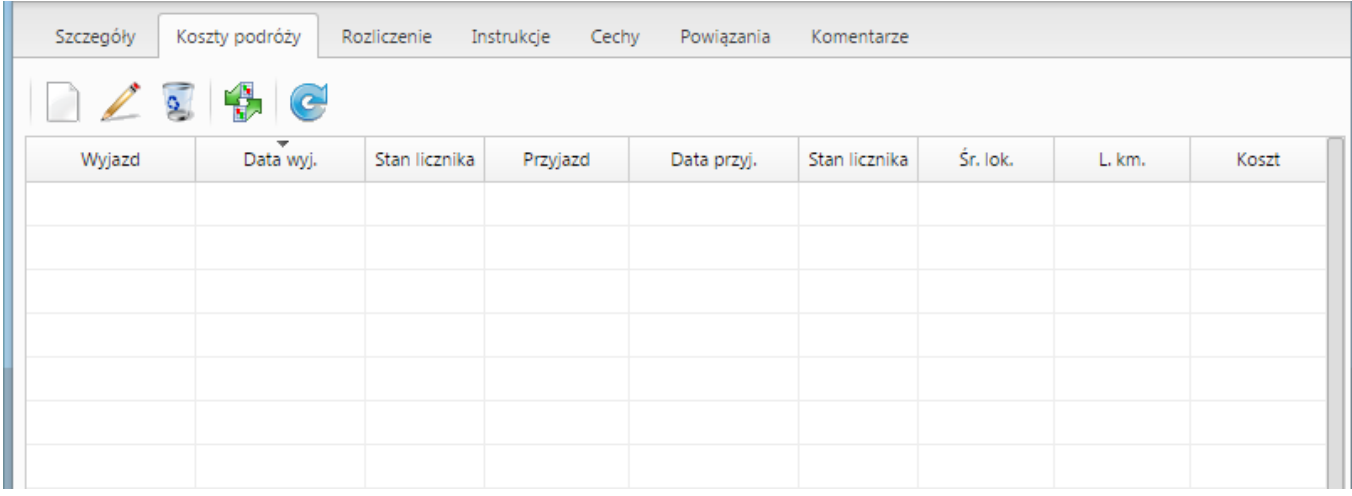

### (*Koszt podróży*)

Po zarejestrowaniu kosztu na zakładce Rozliczenie zaktualizuje się wartość w polu Koszty podróży (jeśli nie zrobi się to automatycznie należy użyć przycisku Odśwież listę z paska przycisków).

Oprócz ręcznego dodawania kosztów podróży możemy również wygenerować podstawowe koszty związane z delegacją takie jak wyjazd na delegację i przyjazd z delegacji. Służy do tego ikona po kliknięciu której otrzymujemy komunikat zatwierdzający generowanie:

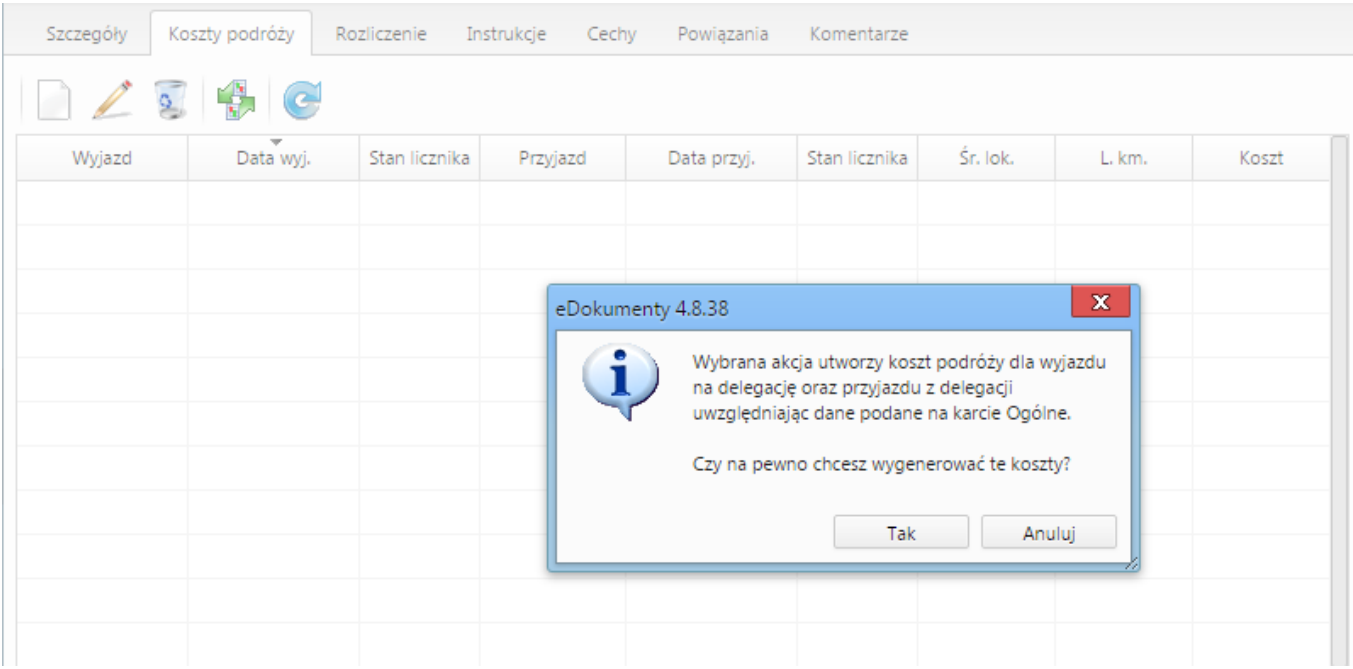

(*Potwierdzenie generowanie podstawowych kosztów podróży*)

Zatwierdzenie skutkuje wygenerowaniem kosztów jak pokazano na poniższym zrzucie:

| Koszty podróży<br>Szczegóły<br>Rozliczenie<br>Instrukcje<br>Cechy<br>Powiązania<br>Komentarze |                                       |               |          |                  |               |            |        |                     |  |
|-----------------------------------------------------------------------------------------------|---------------------------------------|---------------|----------|------------------|---------------|------------|--------|---------------------|--|
| $\frac{1}{2}$<br>$\bigoplus$ $\bigodot$<br>a                                                  |                                       |               |          |                  |               |            |        |                     |  |
| Wyjazd                                                                                        | $\overline{\phantom{a}}$<br>Data wyj. | Stan licznika | Przyjazd | Data przyj.      | Stan licznika | Śr. lok.   | L. km. | Koszt               |  |
| Zabrze                                                                                        | 2015-07-28 08:00                      |               | Kraków   | 2015-07-28 09:00 |               | Fiat Panda |        | 0.00 z <sub>t</sub> |  |
| Kraków                                                                                        | 2015-07-28 15:00                      |               | Zabrze   | 2015-07-28 16:00 |               | Fiat Panda |        | 0.00 z <sub>k</sub> |  |
|                                                                                               |                                       |               |          |                  |               |            |        |                     |  |
|                                                                                               |                                       |               |          |                  |               |            |        |                     |  |
|                                                                                               |                                       |               |          |                  |               |            |        |                     |  |
|                                                                                               |                                       |               |          |                  |               |            |        |                     |  |
|                                                                                               |                                       |               |          |                  |               |            |        |                     |  |

(*Podstawowe koszty*)

W przypadku jeśli wybrany zasób będzie posiadał wypełnione pole "Stawka podstawowa" oraz adres klienta umieszczony w polu "Dokąd" będzie posiadał wypełnione pole "Odległość" system automatycznie obliczy wartość tej podróży. W przeciwnym przypadku należy ręcznie wprowadzić dane podróży, co pokazuje poniższy rysunek:

|                                                     |                                           |                              |                                                     | Delegacjaa - (Nr DEL/AS/15/15) - Prezentacja rozwiązań i produktów Baba Jaga Sp. z o.o. |            |                    |        | P)<br>$\mathbf x$   |  |  |
|-----------------------------------------------------|-------------------------------------------|------------------------------|-----------------------------------------------------|-----------------------------------------------------------------------------------------|------------|--------------------|--------|---------------------|--|--|
| Przekaż <b>Martin College (1988)</b>                |                                           | Dołącz do sprawy             |                                                     |                                                                                         |            | <b>DELEGACJA</b>   |        | ₹                   |  |  |
| Szczegóły                                           | Koszty podróży                            | Rozliczenie                  | Instrukcje<br>Cechy                                 | Powiązania                                                                              | Komentarze |                    |        |                     |  |  |
|                                                     | $\bullet$                                 |                              |                                                     |                                                                                         |            |                    |        |                     |  |  |
| Wyjazd                                              | Data wyj.                                 | Stan licznika                | Przyjazd                                            | Stan licznika<br>Data przyj.                                                            |            | Śr. lok.           | L. km. | Koszt               |  |  |
| Zabrze                                              | 2015-07-28 08:00                          |                              |                                                     | Kraków<br>2015-07-28 09:00                                                              |            | Fiat Panda         |        | 0.00 z <sub>t</sub> |  |  |
| Kraków                                              | 2015-07-28 15:00                          |                              | Zabrze                                              | 2015-07-28 16:00                                                                        |            | <b>Fiat Panda</b>  |        | 0.00 z <sub>t</sub> |  |  |
|                                                     |                                           | Koszt podróży                |                                                     |                                                                                         |            | $\mathbf x$<br>$=$ |        |                     |  |  |
|                                                     |                                           | Wyjazd: <sup>0</sup>         | Zabrze                                              |                                                                                         |            |                    |        |                     |  |  |
|                                                     |                                           | Data wyjazdu: <sup>0</sup>   | 2015-07-28 08:00                                    |                                                                                         |            |                    |        |                     |  |  |
|                                                     |                                           | Przyjazd:                    | Stan licznika: <sup>0</sup><br>Kraków               |                                                                                         |            |                    |        |                     |  |  |
|                                                     |                                           |                              |                                                     | Stan licznika: <sup>0</sup><br>2015-07-28 09:00<br>Fiat Panda<br>▼                      |            |                    |        |                     |  |  |
|                                                     |                                           | Data przyjazdu: <sup>0</sup> |                                                     |                                                                                         |            |                    |        |                     |  |  |
|                                                     |                                           | Śr. transportu: <sup>0</sup> |                                                     |                                                                                         |            |                    |        |                     |  |  |
|                                                     |                                           | Liczba km.: <sup>0</sup>     | 180 PLN<br>103<br>Koszt:<br>$\overline{\mathbf{v}}$ |                                                                                         |            |                    |        |                     |  |  |
|                                                     | Opis: <sup>0</sup><br>Wyjazd na delegację |                              |                                                     |                                                                                         |            |                    |        |                     |  |  |
|                                                     |                                           |                              |                                                     |                                                                                         | Zapisz     | Zamknij            |        |                     |  |  |
|                                                     |                                           |                              |                                                     |                                                                                         |            |                    |        |                     |  |  |
|                                                     |                                           |                              |                                                     |                                                                                         |            |                    |        |                     |  |  |
| $14.41-18$ $\triangleright$ $\triangleright$ 1<br>Ж | 18                                        | $\overline{\Sigma}$          | Q<br>B                                              |                                                                                         |            |                    |        |                     |  |  |
|                                                     |                                           |                              |                                                     |                                                                                         |            |                    |        |                     |  |  |
|                                                     |                                           |                              |                                                     |                                                                                         |            |                    |        |                     |  |  |
|                                                     |                                           |                              |                                                     |                                                                                         |            | Zapisz             | ОК     | Zamknij             |  |  |

(*Uzupełnianie kosztów podróży*)

Po uzupełnieniu danych widoczne jest wyliczenie kosztów podróży:

| Ogólne | Koszty podróży Rozliczenie Instrukcje Powiązania Komentarze Kopie Historia |                         |          |  |             |  |                              |        |           |
|--------|----------------------------------------------------------------------------|-------------------------|----------|--|-------------|--|------------------------------|--------|-----------|
| 1229e  |                                                                            |                         |          |  |             |  |                              |        |           |
| Wyjazd |                                                                            | = Data vvyj.            | Przyjazd |  | Data przyj. |  | Śr. lok.                     | L. km. | Koszt     |
| Zabrze |                                                                            | 2012-06-04 08:46 Kraków |          |  |             |  | 2012-06-04 09:46 Fiat Ducato | 103    | 180.00 zł |
| Kraków |                                                                            | 2012-06-04 15:00 Zabrze |          |  |             |  | 2012-06-04 16:00 Fiat Ducato | 103    | 0.00 zt   |
|        |                                                                            |                         |          |  |             |  |                              |        |           |
|        |                                                                            |                         |          |  |             |  |                              |        |           |
|        |                                                                            |                         |          |  |             |  |                              |        |           |
|        |                                                                            |                         |          |  |             |  |                              |        |           |
|        |                                                                            |                         |          |  |             |  |                              |        |           |
|        |                                                                            |                         |          |  |             |  |                              |        |           |
|        |                                                                            |                         |          |  |             |  |                              |        |           |
|        |                                                                            |                         |          |  |             |  |                              |        |           |
|        |                                                                            |                         |          |  |             |  |                              |        |           |
|        |                                                                            |                         |          |  |             |  |                              |        |           |
|        |                                                                            |                         |          |  |             |  |                              |        |           |
|        |                                                                            |                         |          |  |             |  |                              |        |           |
|        |                                                                            |                         |          |  |             |  |                              |        |           |
|        |                                                                            |                         |          |  |             |  |                              |        |           |
|        |                                                                            |                         |          |  |             |  |                              |        |           |
|        |                                                                            |                         |          |  |             |  |                              |        | 180.00 z  |

<sup>(</sup>*Uzupełnione koszty podóży*)

### **Rozliczenie delegacji**

Zakładka rozliczenie umożliwia wprowadzenie dodatkowych kosztów związanych z delegacją. Wprowadzenie kosztu można dokonać na dwa sposoby:

- Szybkie dodanie nowego dokumentu typu Faktura VAT przycisk nowy z ikoną plusika
- Utwórz fakturę VAT przycisk nowy bez ikony plusika

Różnica w działaniu polega na tym, że w przypadku nowy bez plusika definiujemy fakturę poprzez formularz natomiast z plusikiem opcja pozwala na automatyczne dodanie faktury pomijając formularz.

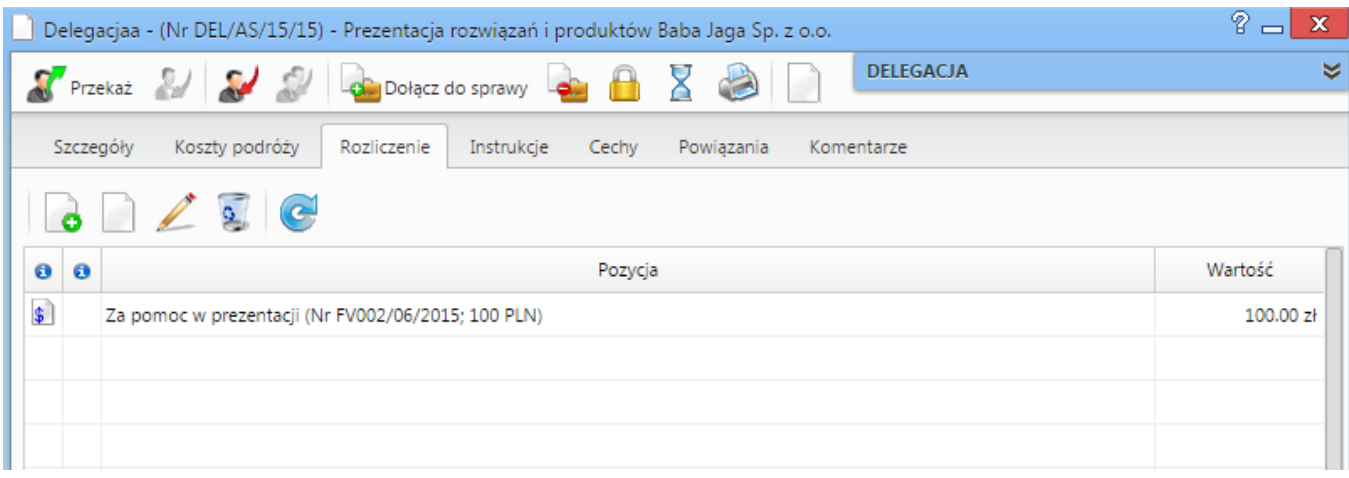

(*Rozliczenie delegacji*)

Po dodaniu kosztu możemy go edytować bezpośrednio z listy. Edycji podlegają pola Opis oraz Wartość (brutto). Zatwierdzenie odbywa się poprzez wyjście z pola lub kliknięcie przycisku ENTER. Po aktualizacji dokumentu następuje aktualizacja podsumowania delegacji.

W przypadku podsumowania dodatkowo mamy możliwość wypełnienia takich danych jak:

- Ryczałt za przejazdy
- Diety
- Noclegi ryczałty

Wszystkie te pola są edytowane bezpośrednio z listy wystarczy kliknąć w pole, wprowadzić wartość i zatwierdzić.

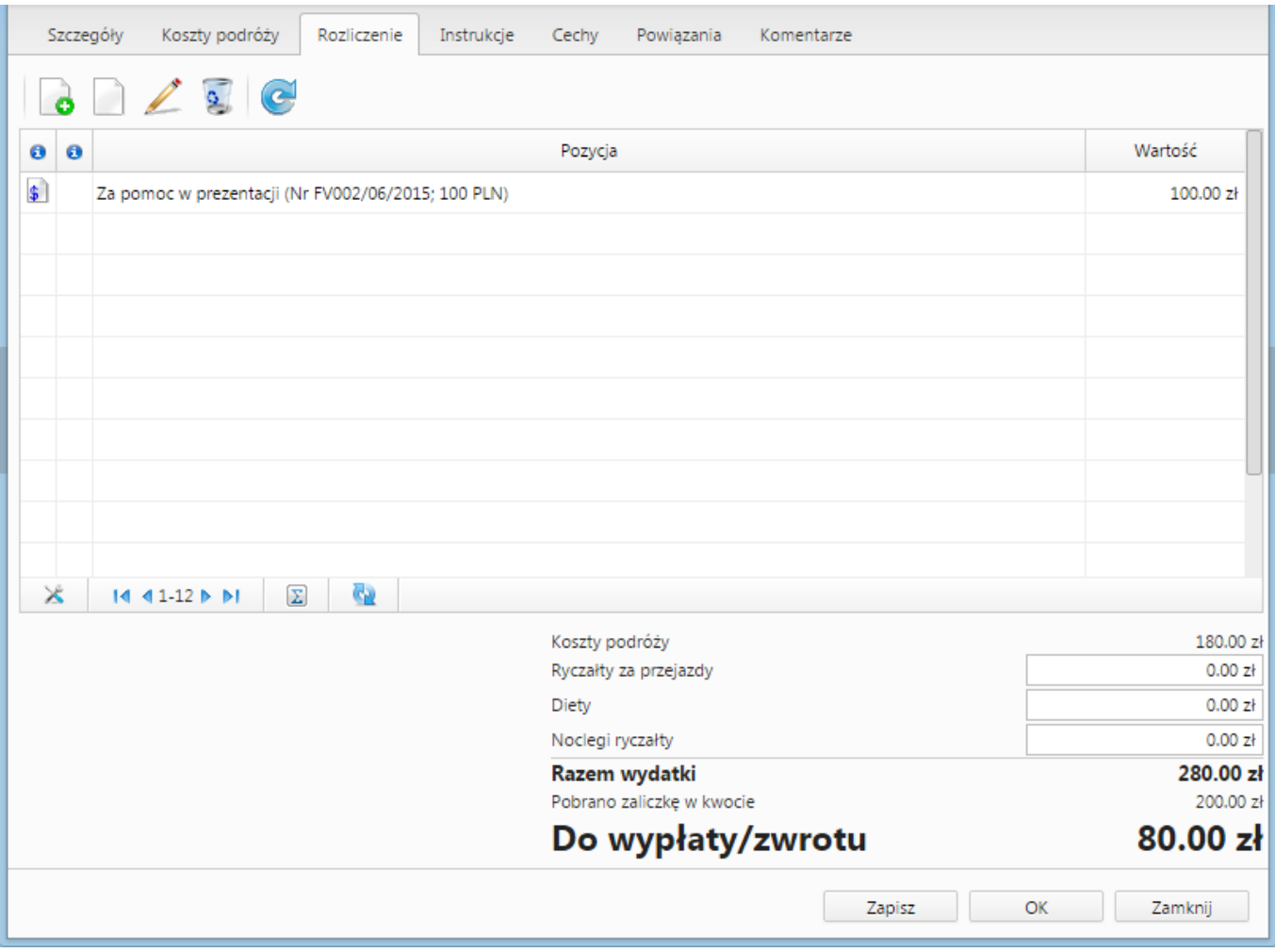

(*Podsumowanie rozliczenia*)

### **Zaliczka**

Formularz zaliczki składa się z podstawowych pól jak pokazano na rysunku poniżej:

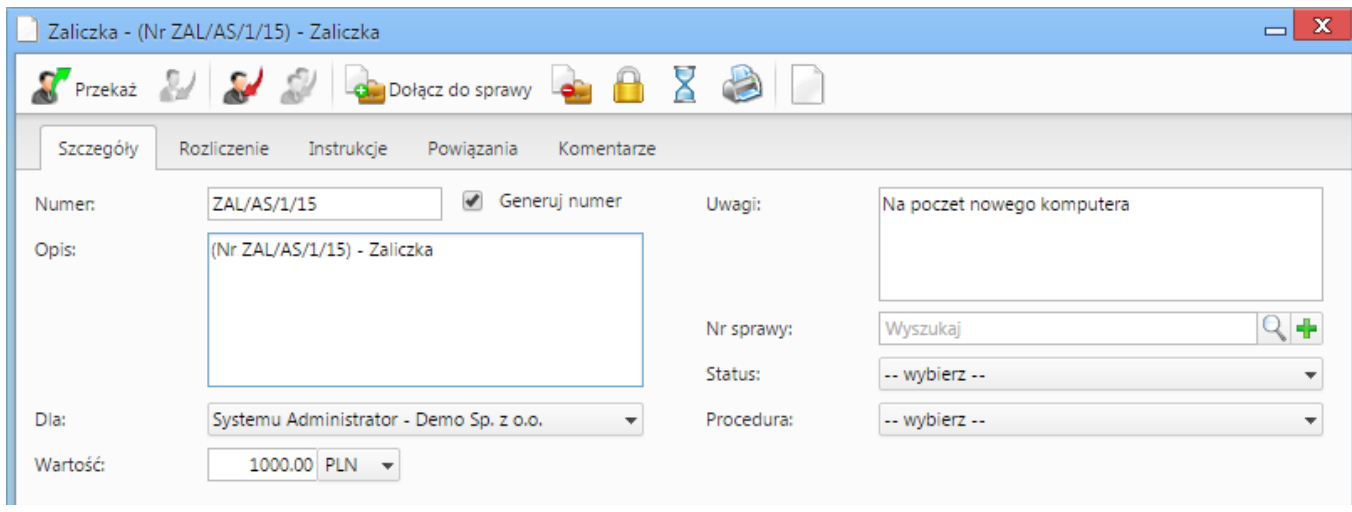

(*Zaliczka*)

### **Rozliczenie zaliczki**

Po wypełnieniu formularzu oraz zapisaniu pojawia się dodatkowa zakładka Rozliczenie:

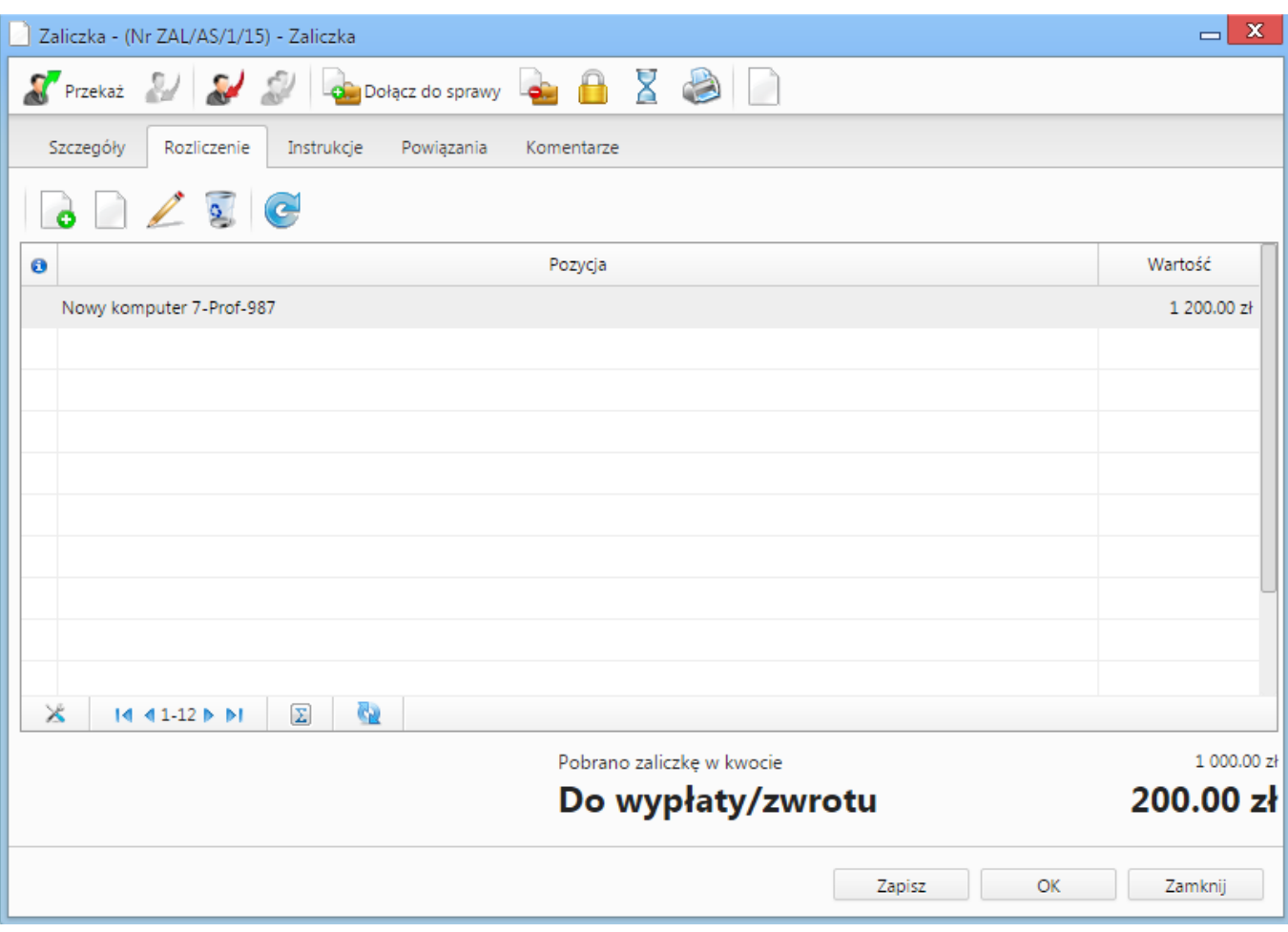

(*Rozliczenie zaliczki*)

Podobnie jak w przypadku zakładki Rozliczenie na Delegacji tak samo działa zakładka Rozliczenie dla Zaliczki (dodanie oraz edycji kosztu).

## **Dodatkowe uwagi**

W przypadku faktur tworzonych do rozliczania kosztów delegacji oraz zaliczek nie ma obecnie możliwości podglądu ich bezpośrednio z listy dokumentów.

W momencie przekazywania delegacji lub zaliczki automatycznie następuje przekazanie tych faktur zgodnie z deklaracją dla dokumentu nadrzędnego.

Akcja workflow [Eksport dokumentu do systemu zew](https://support.edokumenty.eu/trac/wiki/DeployerGuide/Customization/ProcessAutomation/Commands#ExportDocumentToFKCommand) również automatycznie eksportuje dokumenty podrzędne w przypadku eksportu delegacji lub zaliczki.